# CZ 29/2024 : vade-mecum pour les auteur·trice·s d'articles

### Dates et délais :

- Mardi 17 octobre : rencontre préalable avec les rédacteur·trice·s (salle céram et zoom).
- Mardi 7 novembre : reddition de quelques lignes décrivant votre sujet définitif (par mail).
- Mardi 5 décembre : reddition de l'article à l'enseignant·e responsable.
- Mardi 16 janvier : reddition de l'article corrigé au comité.
- Mardi 19 mars : reddition de l'article final en format InDesign au comité.

## Type d'articles

La rubrique *materia* offre la possibilité d'écrire un article « académique », qui peut être considéré comme une publication scientifique. L'article peut, par exemple, reprendre un séminaire donné en cours. L'auteur devra y apporter un jugement critique et éventuellement des idées nouvelles, mais ne pas sombrer dans une simple présentation du sujet, d'où l'importance de la conclusion. L'article materia doit être blindé d'un appareil critique sérieux et doit impérativement être lu et approuvé par un·e professeur·e ou un·e assistant·e diplômé·e en lien avec le sujet choisi.

La rubrique *antemnae* est la partie la plus légère de *Chronozones*. Le ton y est libre et tout y est digne d'intérêt ! Projets (ASA, personnels, autres), actualités, créations littéraires, humour, etc... Il est toutefois exigé que le texte soit relu et corrigé par une tierce personne.

L'article sera lu par un public en partie néophyte en sciences de l'Antiquité. Il convient donc d'écrire dans le langage le plus abordable possible. Il ne faut pas perdre de vue qu'un article court et synthétique est nettement plus attrayant et facile d'accès qu'un article long et brouillon qui bombarde le lecteur de termes très techniques. Pour ceci, ne pas hésiter à constituer un lexique qui figurera sous la forme d'un encadré dans l'article.

Et ne jamais hésiter à faire lire et/ou corriger son article par des personnes qui ne connaissent rien au sujet traité. L'exercice porte toujours ses fruits !

# EXIGENCES RÉDACTIONNELLES

Merci de les lire attentivement et de s'y référer lors de la rédaction de votre article. Un article qui ne les respecterait pas sera renvoyé à l'auteur·trice pour mise aux normes préalable avant relecture par le comité !

Nous vous recommandons vivement de corriger votre article via ANTIDOTE, disponible gratuitement au Centre multimédia.

Après correction par un·e membre du corps professoral ou intermédiaire, la première version de l'article sera transmise au comité (chronozones@unil.ch) en suivant les normes typographiques suivantes :

- Le texte sera rendu sous la forme d'un document Word.
- Avant l'envoi, renommez le document de la manière suivante : CZ29article *Prénom*

## FORMAT

#### Format texte :

- Nombre de caractères (espaces, encadrés et bibliographie compris). ATTENTION, ces chiffres sont relatifs, car le remplissage des pages dépend également des photos (taille, nombre, etc.) :
	- o Entre 5'000 et 5'500 environ pour un article de 2 pages
	- o Entre 12'000 et 13'000 environ pour un article de 4 pages
	- o Entre 19'000 et 20'000 environ pour un article de 6 pages
- Pas de tabulations
- Police Times New Roman

## **STRUCTURE**

#### Titre :

- Doit être évidemment en rapport avec le contenu de l'article.
- Pas trop long (max. 10 mots ; il ne rentrera pas dans la maquette autrement), peut être de style « académique » ou « original », plus aguicheur…

#### Chapeau :

- Doit donner envie aux futur·e·s lecteur·trice·s de lire l'article, fait office de mini-résumé (max. 3 lignes). Ce texte devient le descriptif de l'article sur notre site internet.
- Le chapeau est un aperçu de l'article. Il ne fait pas partie de l'introduction, mais ne doit pas pour autant répéter celle-ci.

#### Hiérarchisation :

● Insérez des chapitres, voire des sous-chapitres (mais pas plus de deux degrés de

#### hiérarchisation).

● Ne pas oublier l'introduction et la conclusion !

## NORMES TYPOGRAPHIQUES

#### Ponctuation :

- Utilisez toujours les guillemets français « … » (non "..." ou '...'). Au second niveau de guillemets, il faut passer aux guillemets anglais "...". Ex. : « César a alors dit : "*tu quoque mi* fili".  $\ast$
- Dans les parenthèses, ne pas laisser d'espaces (...) et non ( ... ).
- Il est aussi possible d'utiliser les tirets à la place des parenthèses, ce qui allège graphiquement le texte : ... (...) ... ou ... – ... – ... (ATTENTION : les espaces avant et après les tirets (longs !) sont maintenues !).
- En général, les normes de ponctuation françaises s'appliquent (espace avant ; ? ! : ).

#### Usage de l'italique :

- Pour les mots étrangers, comme *in situ* ou *Dark Ages*
- MAIS pas pour les mots étrangers adoptés par la langue française, comme a priori (en cas de doute, n'hésitez pas à consulter un dictionnaire)
- Pour les noms de lieux non francisés ou antiques, comme Auenticum
- Pour les noms latins des personnes ou les titulatures non francisés

#### Majuscules :

- Pour les dénominations d'époques comme Préhistoire, Protohistoire, Antiquité, Âge du Bronze, Hallstatt, La Tène, Haut Empire, Bas Empire, Moyen-Âge, Haut Moyen-Âge
- MAIS PAS comme époque archaïque, époque classique, époque hellénistique, époque romaine. ATTENTION : Antiquité tardive
- Pour certaines indications géographiques comme les provinces romaines ou encore comme en Orient ou en Occident
- ATTENTION aux points cardinaux, par exemple : au nord du bâtiment, mais le Nord de l'Italie
- Toutes les majuscules sont accentuées (Érétrie, À l'époque, …)

#### Nombres :

- Nombres inférieurs à 20 (un à dix-neuf), écrits en toutes lettres, sauf s'il s'agit de mesures (ex. 6 m)
- Nombres supérieurs à 20, écrits en chiffres
- Siècles : en chiffres latins : IV<sup>e</sup> siècle et le e est mis en exposant. On abrège l<sup>er</sup> (premier), ll<sup>e</sup>

(deuxième), etc... Ne pas abréger le « siècle » par « s. ».

- On écrit premier et second lorsqu'on ne cite que deux éléments.
- Par contre, s'il y en a plus, on écrit premier, deuxième, troisième... (par exemple : première moitié, seconde moitié et premier jour de la semaine, deuxième jour de la semaine).

#### Abréviations (dates, mesures, ...) :

- Si l'abréviation se termine par la dernière lettre du mot, il ne faut pas mettre de point. Ex. : éds, mais éd.
- Avant J.-C. devient av. J.-C., avant notre ère devient av. n. è.
- Après J.-C. devient ap. J.-C., et de notre ère devient de n. è. NB : si possible, toujours le réinscrire après les dates (pas « Au IVe siècle » mais « Au IVe siècle ap. J.-C. »), mais tout dépend du sujet de l'article : cette précision n'a pas vraiment lieu d'être dans un article traitant de la période archaïque ou encore du Bas Empire...
- Distances, poids, contenances s'abrègent sans ponctuation, avec espace : 27 m, 48 km, 110 kg, 50 l.

#### Langues étrangères :

- $\bullet$  Il n'y a pas de v minuscule en latin, ex. *Auenticum*. Au contraire, il n'y a pas de U majuscule en latin, ex. Vrbanus.
- Les prénoms Caius et Cnaeus n'existent pas. On écrit Gaius et Gnaeus.
- Les termes grecs peuvent être transcrits ou conservés en alphabet grec. Si transcription il y a, veillez à rester constant.
- Lors de la mise en page sur InDesign, pensez à changer la police des mots grecs (Arial), car la police de *Chronozones* ne transcrit pas l'alphabet grec.
- Pour les noms de musées, toujours choisir la version française si elle existe.

#### Notes de bas de page :

- L'appel de note se place systématiquement avant le point.
- Réduire le nombre et la longueur des notes au strict minimum (un article n'est pas un séminaire écrit). Graphiquement parlant, la maquette supporte mal une surabondance de notes... mais attention, trop peu de notes peuvent mener au plagiat !
- Si l'ouvrage figure déjà en bibliographie, il est juste nécessaire de s'y référer de la manière suivante : Nom année, p. x. (ATTENTION, les noms ne se mettent pas en majuscules dans les notes de bas de pages ; pas de pp.).
- Sinon, il convient de mettre la référence en entier : Nom P., *Titre*, Lieu d'édition, Maison d'édition, année, p. x. Citations d'auteur·trice·s antiques entre guillemets « … », Auteur, Ouvrage (en français si possible), Passage. Par exemple : Ovide, Métamorphoses, II, etc. Ne pas oublier de mettre l'édition du texte antique dans la bibliographie.
- Si deux notes à la suite renvoient au même ouvrage, on note : *Ibid*., p. x. Si deux notes sont

strictement les mêmes à la suite, on note : *Idem*.

#### Bibliographie :

- Étant donné que dans la maquette InDesign la bibliographie est en italique, il n'est pas nécessaire d'utiliser l'italique dans la bibliographie.
- Pour les ouvrages : NOM (ne pas utiliser de petites majuscules !) P., Titre, Lieu d'édition, Maison d'édition, année.
- Pour les articles tirés d'un ouvrage : NOM P., « Titre », in NOM P. (éd.), Ouvrage, Lieu d'édition, Maison d'édition, année, p. xxx-xxx. (ATTENTION : pas de « pp. » !)
- S'il s'agit d'un périodique, utiliser si possible l'abréviation du titre de la revue (cf. liste Année Philologique), par exemple, pour la Revue des Etudes Grecques, on note : REG 35, 1978, p. 234-267.
- Si plusieurs auteur·trice·s collaborent, ne pas mettre ET mais simplement une virgule et le nom du suivant en majuscules : NOM P., NOM P., etc... On emploie et alii après avoir cité trois auteur·trice·s.
- Si vous avez utilisé une réédition, merci d'indiquer de laquelle il s'agit, par exemple, pour la troisième édition qui date de 1993, on note : 1993<sup>3</sup>. Indiquer également la date de la première édition entre parenthèses : 1993<sup>3</sup> (1967).
- Pour les collectifs, faire comme suit : NOM (dir. ou éd.), Titre, Lieu d'édition, Maison d'édition, année.
- S'il y a plusieurs entrées de référence d'auteur·trice·s antiques, créer deux sections de bibliographie : Sources et Littérature secondaire.
- Pour les auteur·trice·s antiques, mettre le nom de l'auteur·trice·s antique en français et le reste dans la langue de l'édition (afin de ne pas avoir le même nom d'auteur·trice·s dans différentes langues).

! Afin d'alléger les pages de texte, les noms d'auteur·trice·s sont en minuscules dans les notes de bas de page mais en MAJUSCULES dans la bibliographie !

## ENCADRÉS

- TOUT ARTICLE DOIT CONTENIR AU MOINS UN ENCADRÉ : cela rend l'article plus attractif et rompt la monotonie de la présentation.
- Le nombre de caractères des encadrés est compris dans le nombre total des caractères (voir plus haut).
- Mettre un titre à l'encadré ainsi qu'un numéro s'il y en a plusieurs (ex. : ENCADRÉ 1 : LA CHUTE DE L'EMPIRE ROMAIN), et y renvoyer dans le texte sous la forme : (cf. encadré x).
- Lors de la mise en page, selon la position de l'encadré, veillez à ce que les notes de bas de page de votre encadré suivent celles de votre corps de texte.
- Si vous choisissez de mettre un texte antique comme encadré, la traduction suffit.

## **IMAGES**

Il faut au moins une image par page d'article. Afin de garantir un texte aéré et agréable à lire, on imagine 6 à 8 images pour un article de 4 pages et 8 à 10 images pour un article de 6 pages. Bien entendu, tout cela est malléable et un article de 6 pages avec 5 images et 4 encadrés passe très bien. Il ne faut juste pas que vos pages soient entièrement remplies de texte.

Chronozones étant imprimé en couleur sur un papier glacé, la qualité des images est déterminante.

Chronozones est une revue publiée et vendue à un large public, chaque auteur·trice est donc responsable de s'assurer que les photos illustrant son article sont libres de droits.

- N'oubliez pas de choisir une image de bandeau. Celle-ci a normalement une légende et est la figure 1 de votre article, même si vous n'y faites pas référence dans votre texte.
- La taille et l'orientation (portrait ou paysage) peuvent varier.
- Les images sont à rendre au format TIFF (300 DPI minimum) lors de la rédition de l'article mis en page (attention enregistrement format MAC). Le format JPG n'est pas accepté !
- Faites attention à avoir des images de bonne résolution, elles sont les garantes d'un article de qualité.
- Le scanner ainsi que les ordinateurs de Tirésias sont à la disposition des auteur·trice·s afin qu'ils/elles puissent scanner et retravailler les images sur Photoshop (s'adresser au bureau 4029). Veillez à scanner en 300 DPI.
- Une mini-formation de traitement d'images sur Photoshop sera proposée aux auteur·trice·s. Une vidéo leur sera transmise par mail.
- Ne pas oublier de signaler les images dans le texte, par exemple : bla bla bla (fig. 1).
- Évitez, si possible, de citer toutes les images sur une même page, mais répartissez-les dans le texte, pour faciliter l'insertion des images lors de la mise en page.
- $\bullet$   $\overrightarrow{A}$  la fin de votre article format Word, joindre un catalogue des légendes, où figurent les n° des figures, par exemple : Fig. 1 Légende.
- Il est impératif de signaler de quel ouvrage est tirée l'image : si l'ouvrage figure déjà en bibliographie, il est juste nécessaire de s'y référer de cette manière : Fig. 1 Légende. Nom année, p. x.
	- o Si non, il convient de mettre la référence en entier : Fig. 1 Légende. Nom P., Titre, Lieu d'édition, Maison d'édition, année, p. x.
	- o S'il s'agit d'une image copiée sur Internet, indiquez l'adresse URL, ainsi que la date de consultation (consulté le jj.mm.aaaa) ; s'il s'agit d'une photo de votre propre galerie, il faut quand même signaler le nom de l'auteur : Fig. 1 Légende. Photo P. Nom.
- Pour les images tirées de la base de données Tirésias, il faut citer la référence de l'ouvrage et non pas la référence de la base de données.
- Quelques conseils préalables en vrac : oubliez les images sombres, genre photos d'objets

foncés avec un fond noir, ou alors les retravailler sur Photoshop ! Évitez les grosses trames sur les images, car elles se voient si on agrandit l'image. Faites aussi attention à ce que la page du verso, lorsqu'on scanne, n'apparaisse pas en fantôme, cela peut arriver avec du papier très fin (type Bible ou magazine) ! Si c'est le cas, utilisez une feuille noire au verso. Pour les cartes ou les plans de sites, s'assurer qu'ils soient bien lisibles et que l'échelle soit indiquée. Ne pas hésiter à vérifier en zoomant fréquemment sur la zone d'intérêt. Le cas échéant, il est possible de vectoriser les cartes sur Illustrator (plus propre). Le bureau Tirésias (4029) ou un·e membre du comité peut vous conseiller pour les problèmes de scan et/ou de retouche d'image.

## ENREGISTREMENT

La mise en page des articles *Chronozones* sera réalisée par les auteur·trice·s sur le logiciel InDesign (disponible sur les ordinateurs Mac de la salle 1021). Avant cela, il convient d'enregistrer vos fichiers comme suit :

Sur l'un des ordinateurs Mac (le deuxième depuis la gauche, normalement) de la salle 1021 :

- Créez un dossier à votre nom dans le dossier Chronozones : bureau/CZ29/auteur/« CZ29Prénom ».
- Dans votre dossier personnel, créez un dossier intitulé « Figures » dans lequel vous placerez vos images, une fois celles-ci retouchées.
- Afin que la rédaction puisse s'y retrouver facilement, renommez les images de la manière suivante : CZ29 Prénom.Fig.1
- Placez aussi une copie de votre fichier Word.
- Par mesure de sécurité (l'accès à ces ordinateurs est libre), faites toujours une copie de votre dossier personnel sur une clé USB !!

## **CONTACTS**

N'oubliez pas que le comité de rédaction de *Chronozones* est prêt à répondre à vos questions et à vous aider.

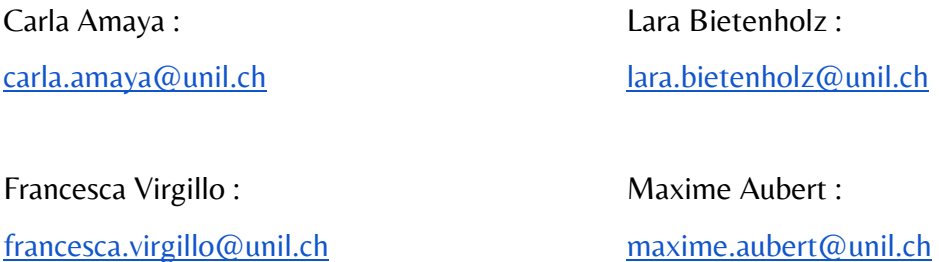